# Auto Sequence Programming Examples for GPIB-M

## **Example 1**

Using GPIB, program and execute a sequence that will step up voltage from 1 to 10 V in 1 V increments per second, then hold the output at 10V until triggered by the external trigger line, ending the sequence. Set the current limit to 30A, and the over voltage trip level to 10.25V for the entire sequence.

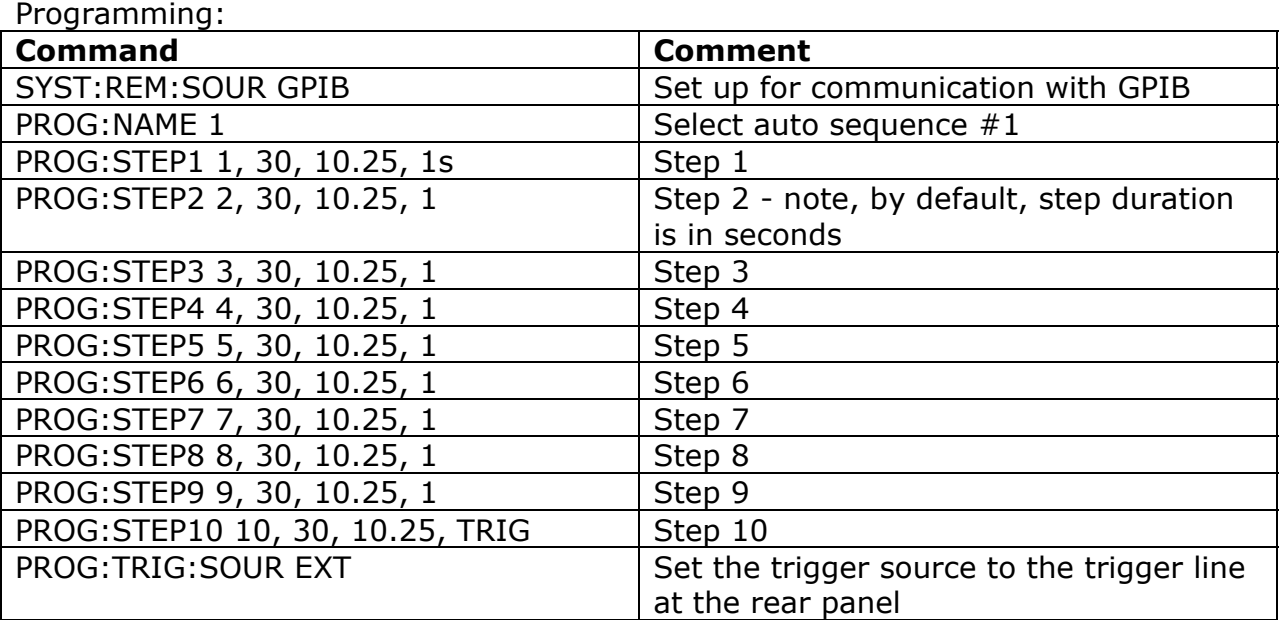

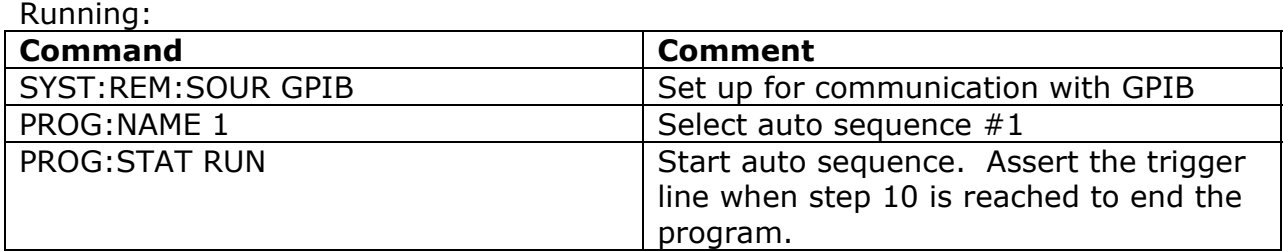

### **Example 2**

Same as Example 1, on a CAN-enabled power supply set to multichannel address 2.

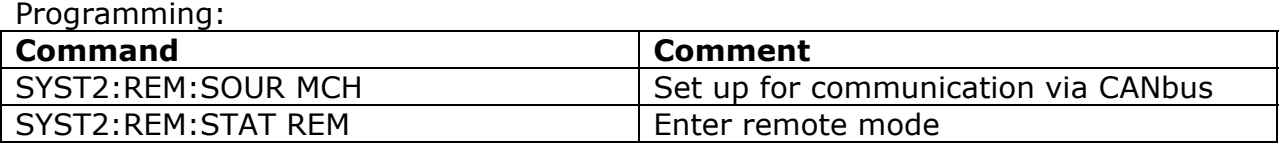

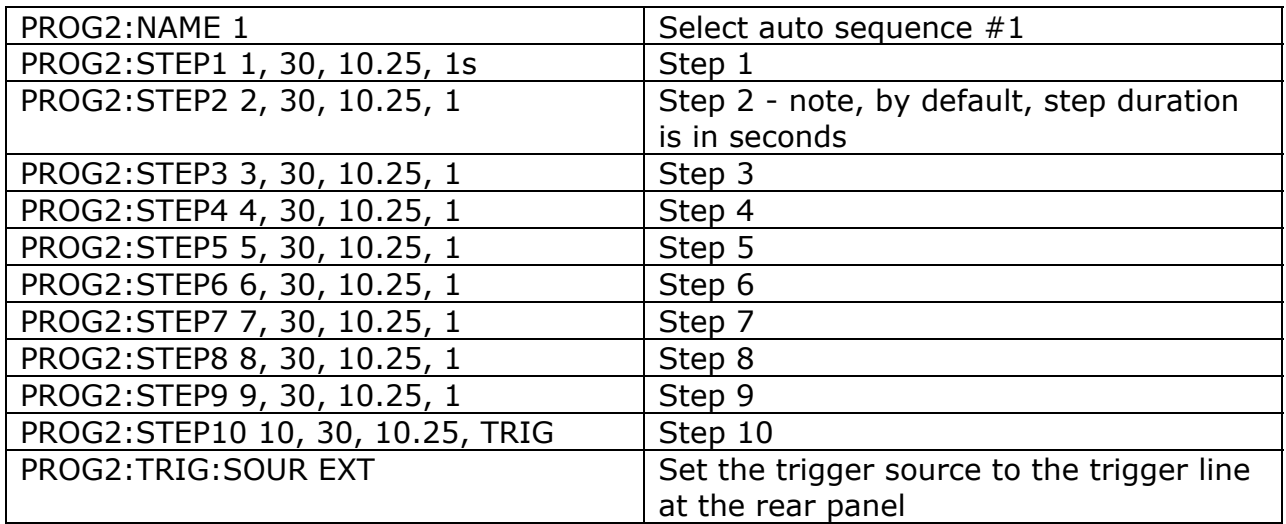

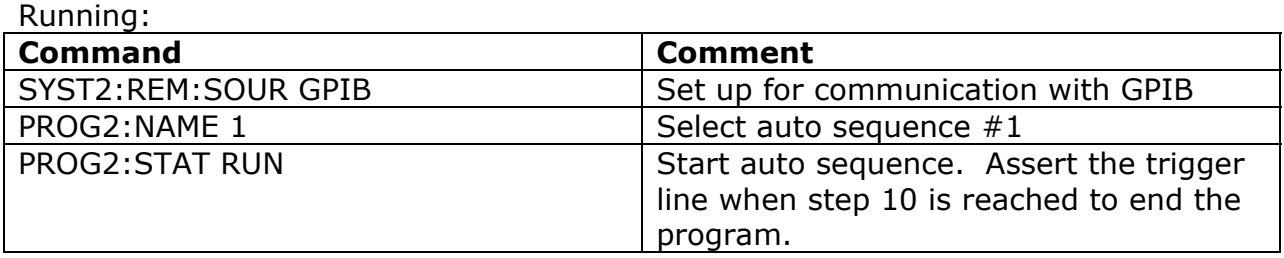

## **Example 3**

Edit the sequence programmed in Example 1 to trigger on a command, and to run twice before ending.

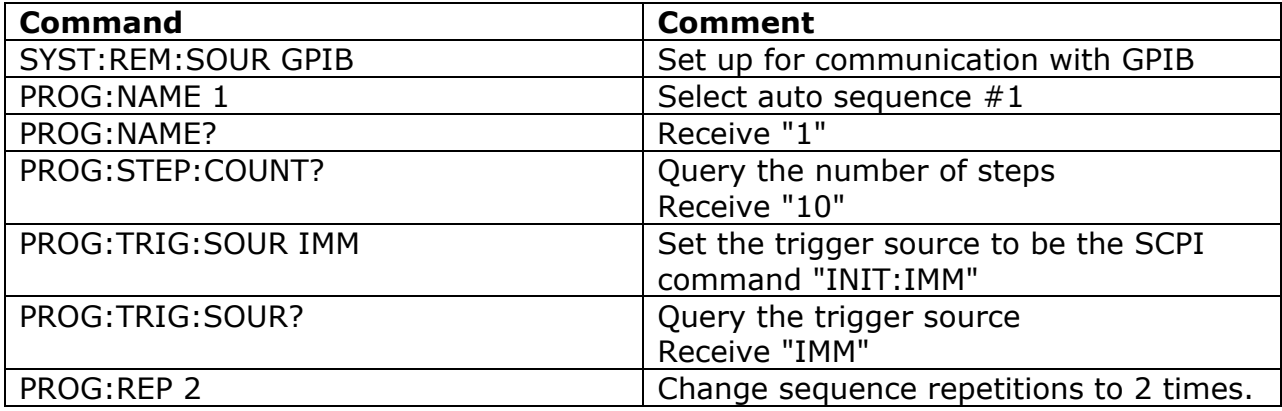

Running:

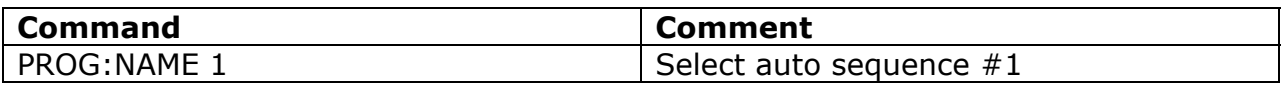

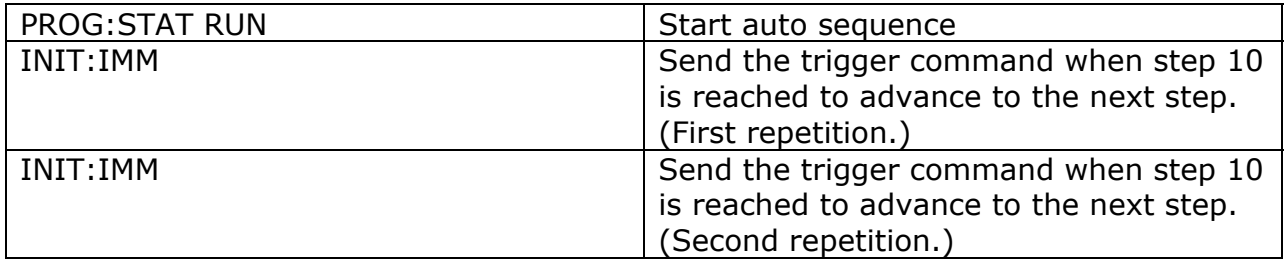

## **Example 4**

If you need to approximate a triangle wave, you may do so in a step-wise fashion. Another method would be to change the slew rate. Note that the slew rate feature offers limited accuracy and the result may be that the output waveform may be truncated, or that the final voltage values of each step may not be reached.

Program a triangle wave with an amplitude of 5 V, a period of 4 seconds, and a 12.5 V DC offset. Current limit should be set to 3 A, and OVP disabled.

#### Solution:

You want the voltage to change at a rate of 5V/2 seconds. Program this as a slew rate with a step of 0.05 V and an interval of 20ms.

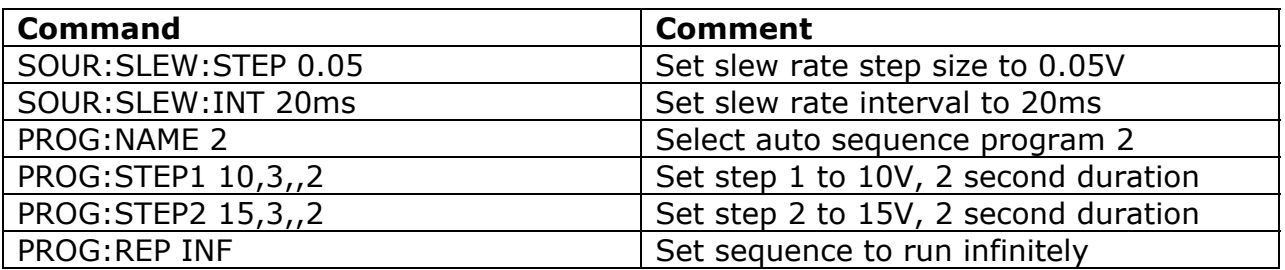

The power supply will take a few seconds to ramp up to the operating voltages when the sequence is first started. To end the sequence, send the command "PROG:STAT STOP."

Note that the slew rate is a configuration of the power supply, not specific to the sequence. Hence, if the slew rate is changed, it will affect the how output looks when the sequence is run.

## **NOTES**

To advance the sequence to the next step: PROG:STEP:NEXT

To query the number of times the sequence has executed: PROG:REP:EXEC?

To query the step number that is currently executing: PROG:STEP:EXEC?

To query the number of steps that have been programmed in a sequence: PROG:STEP:COUNt?

To exit and return to normal operation, PROG:EXIT